УТВЕРЖДАЮ Директор ФБУ «Томский ЦСМ» uter М.М. Чухланцева  $\frac{30.58}{2014}$   $04$  2014 r.

**Государственная система обеспечения единства измерений**

**Приборы измерительные параметров коррозионной активности грунта и электрохимической защиты «Кортес»**

# **МЕТОДИКА ПОВЕРКИ**

**МП 232-14**

 $A. p. 63068 - 16$ 

### **1 Общие положения**

1.1 Настоящая методика поверки распространяется на приборы измерительные параметров коррозионной активности грунта и электрохимической защиты «Кортес» (далее приборы) и устанавливает методы и средства первичной и периодической поверок.

1.2 Интервал между поверками приборов - 1 год.

# **2 Операции поверки**

2.1 При проведении поверки должны выполняться операции, приведённые в таблице 1. Таблица 1

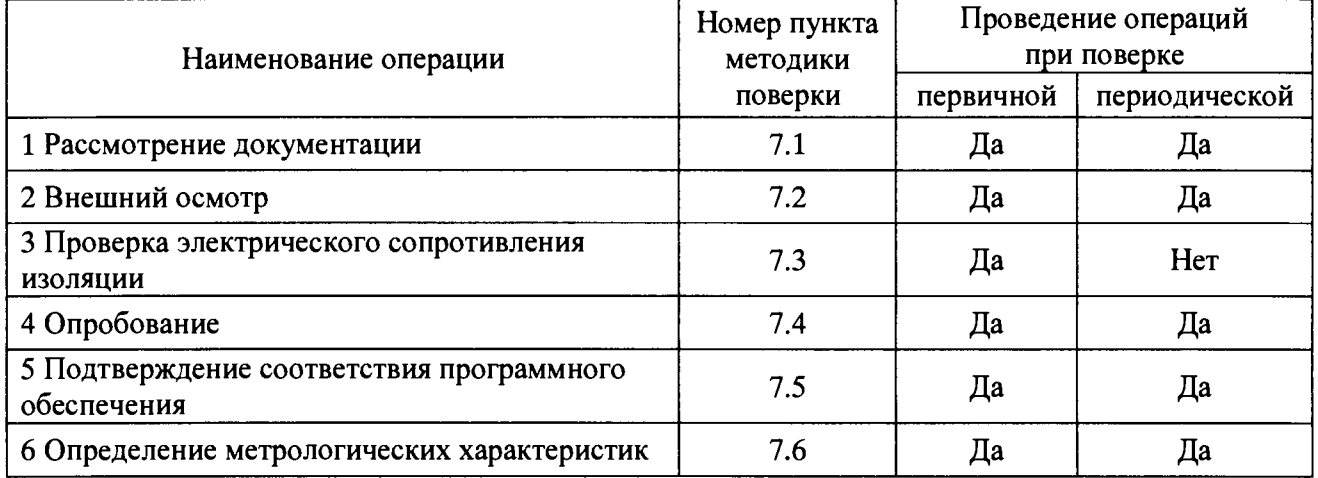

#### **3 Средства поверки**

3.1 При проведении поверки применяют основные и вспомогательные средства поверки, перечень которых приведён в таблице 2.

3.2 Средства измерений, применяемые при поверке, должны быть внесены в Государственный реестр средств измерений утверждённых типов и иметь действующие свидетельства о поверке и (или) знаки поверки.

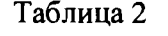

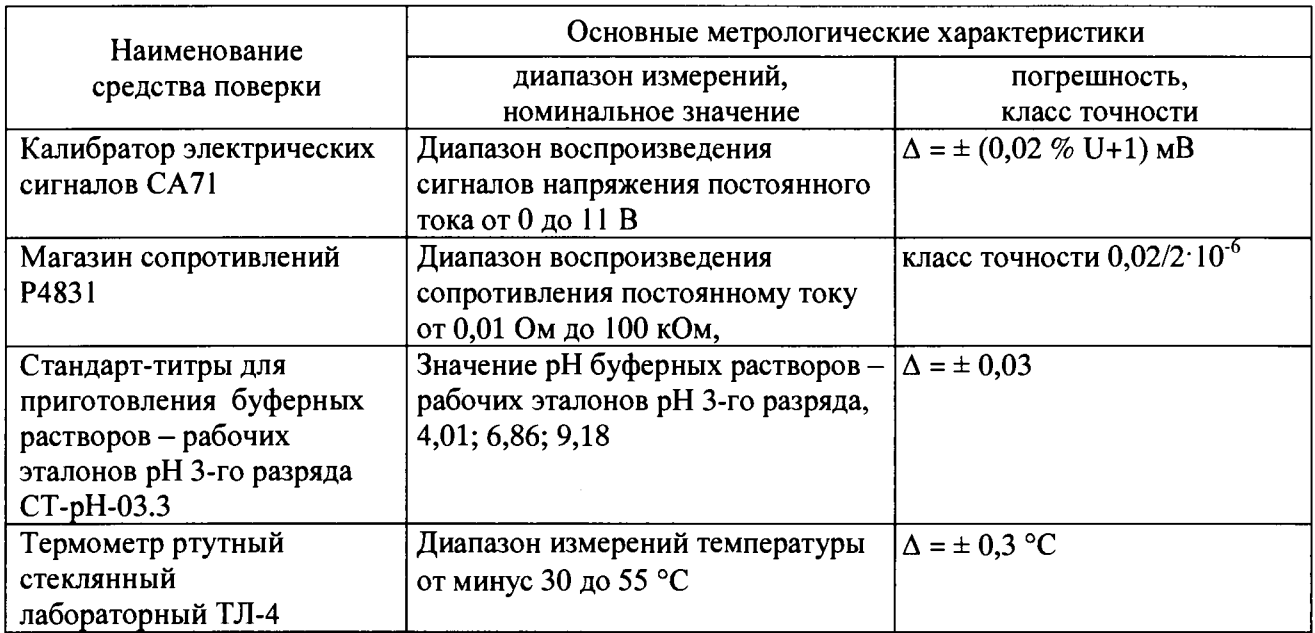

#### Таблина 2

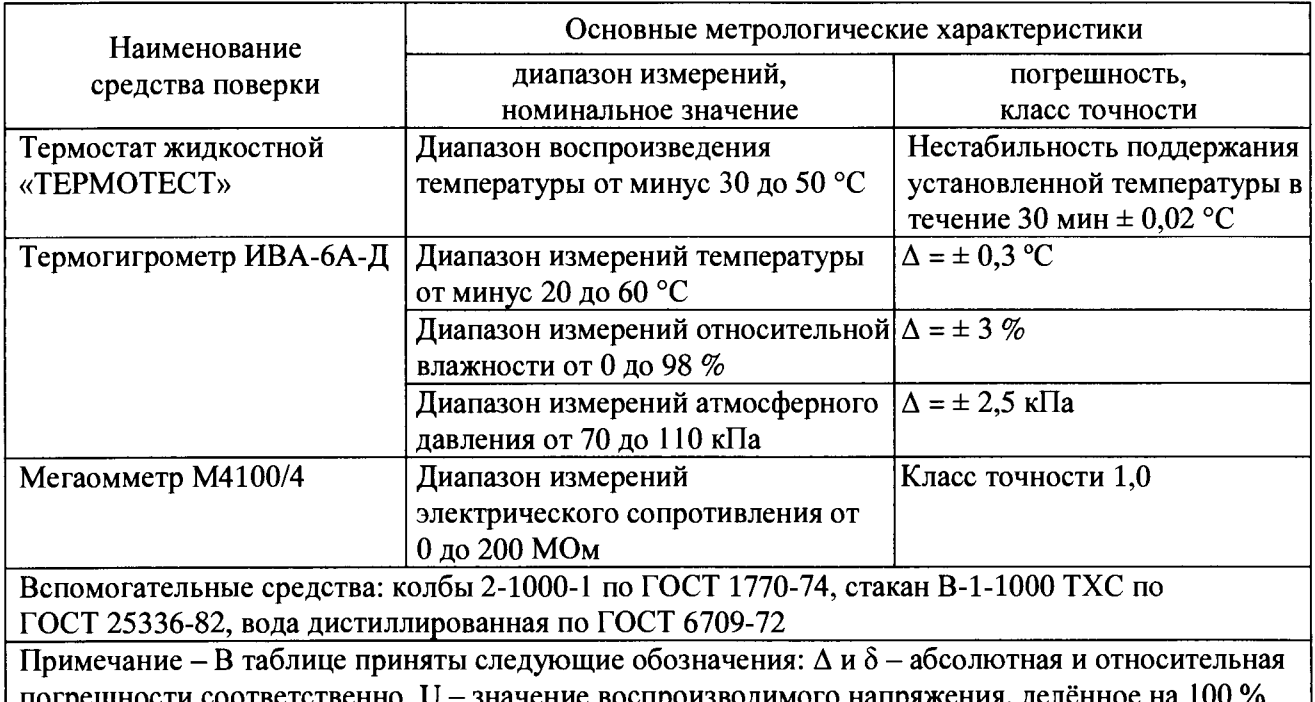

3.3 При проведении поверки допускается применение аналогичных по назначению средств измерений и оборудования, обеспечивающих определение метрологических и технических характеристик приборов с требуемой точностью.

# 4 Требования к квалификации поверителей

4.1 Поверка приборов должна выполняться специалистами, аттестованными  $\mathbf{R}$ установленном порядке, имеющими удостоверение на право работы с напряжением до 1000 В и освоившими работу с приборами, изучившими настоящую методику поверки, эксплуатационную локументацию на приборы, используемые средства измерений и вспомогательные устройства.

# 5 Требования безопасности

проведении поверки необходимо соблюдать требования безопасности.  $5.1$  При установленные в следующих документах:

- ГОСТ Р МЭК 60950-2002 Безопасность оборудования информационных технологий;

 $\Gamma$ OCT 12.2.007.0-75 Система стандартов безопасности труда. Изделия электротехнические. Общие требования безопасности;

- Правила технической эксплуатации электроустановок потребителей;

- РД 153-34.0-03.150-00 Межотраслевые правила по охране труда (правила безопасности) при эксплуатации электроустановок;

- эксплуатационная документация на приборы, программное обеспечение и эталонные средства измерений.

# 6 Условия поверки и подготовка к поверке

6.1 При проведении поверки приборов соблюдают следующие условия:

- температура окружающего воздуха, °С

– относительная влажность окружающего воздуха, при 25 °С, % не более

- атмосферное давление, кПа

от 15 до 25; 80: от 87 до 107. 6.2 Для проведения поверки представляют следующую документацию:

- паспорт на прибор;
- руководство по эксплуатации;

- руководство пользователя программного обеспечения «КОРТЕС»;

- свидетельство о предыдущей поверке прибора (при периодической поверке);

- эксплуатационную документацию на средства измерений, применяемые при поверке приборов.

6.3 Перед выполнением поверки выполняют следующие подготовительные работы:

- приборы и средства поверки выдерживают в условиях и в течение времени, установленных в распространяющейся на них документации;

- подготавливают приборы и средства поверки к работе в соответствии с их эксплуатационной документацией;

- все средства измерений, которые подлежат заземлению, должны быть надёжно заземлены.

#### 7 Проведение поверки

7.1 Рассмотрение документации

7.1.1 Проверяют наличие документации, указанной в 6.2 настоящей методике поверки.

7.1.2 Эксплуатационная документация на приборы, применяемые при поверке приборов, должна содержать информацию о порядке работы, их технических и метрологических характеристиках.

7.1.3 Проверяют наличие действующих свидетельств о поверке и (или) знаков поверки на средства измерений, приведённые в таблице 2 настоящей методики поверки.

Результаты проверки положительные, если вся вышеперечисленная документация имеется в наличии, все средства поверки имеют документально подтверждённую пригодность для использования в операциях поверки.

#### 7.2 Внешний осмотр

7.2.1 Проверку внешнего вида приборов проводят визуально.

Проверяют соответствие прибора нижеследующим требованиям:

- соответствие комплектности прибора сведениям, приведенным в эксплуатационной документации;

- соответствие маркировки сведениям, приведенным в эксплуатационной документации, и чёткость нанесения надписей и обозначений на корпусе измерительного блока прибора;

- отсутствие механических повреждений и дефектов покрытия, ухудшающих внешний вид и препятствующих применению;

- наличие и прочность крепления разъёмов, отсутствие следов коррозии.

Результаты проверки положительные, если выполняются все вышеперечисленные требования. При оперативном устранении недостатков, замеченных при внешнем осмотре, поверка продолжается по следующим операциям.

#### 7.3 Проверка электрического сопротивления изоляции

7.3.1 Проверку электрического сопротивления изоляции измерительного блока прибора проводят с использованием мегомметра М4100/4 между металлическим разъёмом для подключения зарядного устройства и корпусом измерительного блока прибора, обёрнутым в алюминиевую фольгу, при напряжении постоянного тока, равном 500 В. Отсчёт измеренного значения сопротивления изоляции проводят через 1 мин после приложения напряжения.

Результаты проверки положительные, если значение сопротивления изоляции составляет не менее 10 МОм.

### 7.4 Опробование

7.4.1 Включают измерительный блок прибора, подключают к его входу «Термо» зонд «ТС», предназначенный для измерений температуры, и выполняют измерения. На экране измерительного блока прибора должно появиться измеренное значение температуры.

7.4.2 На планшетном компьютере (при его наличии в комплекте поставки прибора) запускают программное обеспечение (ПО) «КОРТЕС», выполняют соединение с измерительным блоком прибора по интерфейсу Bluetooth и в соответствии с руководством пользователя проводят измерения температуры.

Результаты опробования положительные, если на экране измерительного блока прибора и ПО «КОРТЕС» отображаются результаты измерений, отсутствуют сообщения об ошибках.

7.5 Подтверждение соответствия программного обеспечения

7.5.1 Проверка идентификационных данных программного обеспечения

7.5.1.1 Программное обеспечение приборов состоит из встроенного и автономного ПО. Встроенное ПО измерительного блока приборов осуществляет обработку результатов измерений, их отображение на экране и передачу данных на планшетный компьютер. Автономное ПО «КОРТЕС» осуществляет отображение и сохранение измеренных и вычисленных параметров коррозионной активности грунта и электрохимической защиты, а также управление прибором.

7.5.1.2 Метрологические характеристики приборов нормированы с учётом влияния программного обеспечения. Всё встроенное программное обеспечение измерительного блока приборов является метрологически значимым. К идентификационным данным встроенного ПО относятся идентификационное наименование («Kortes\_Solo») и номер версии (не ниже 1.4).

7.5.1.3 Идентификационные данные метрологически значимой части программного обеспечения приборов проверяют одним из способов:

1) при включении измерительного блока прибора фиксируют на экране данные (рисунок 1);

2) после соединения измерительного блока с планшетным компьютером (при его наличии в комплекте поставки прибора), в меню «Настройки программы» автономного ПО «КОРТЕС» (вкладка «О приборе») фиксируют наименование и номер версии встроенного ПО (рисунок 2).

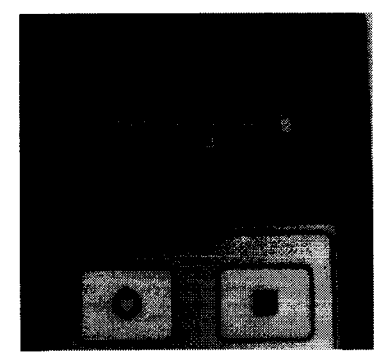

Рисунок 1 - Идентификационные данные, отображаемые на экране измерительного блока отображаемые в ПО «КОРТЕС»

 $\blacksquare$  О приборе 1999 - J. J. J. Barnett (f. 1919) •Kortes\_Solo\_0013 .Электроника:  $K$ ortes MB rev  $1.0$  $*$ Kortes BP rev 1.0 . Kortes BT rev 1.0 -Пр<u>отраммное обеспе</u>чение:<br>(Kortes Solo v1.4 (epbedded)  $\sqrt{2\pi\epsilon}$  Bout Loader  $\sqrt{v}$  1.0  $.$  KOPTEC  $v1.0$  (android)

Рисунок 2 - Идентификационные данные,

Результаты проверки положительные, если идентификационные данные (наименование и номер версии) метрологически значимой части программного обеспечения приборов соответствуют данным, приведённым в описании типа и 7.5.1.2 настоящей методики поверки.

7.5.2 Проверка защиты программного обеспечения от преднамеренных и непреднамеренных изменений

7.5.2.1 На аппаратном уровне проверяют, что встроенное ПО приборов и данные конструктивно защищены от изменений. Винт на задней панели измерительного блока должен быть защищён от вскрытия наклейкой предприятия-изготовителя приборов.

*1.5.22* На программном уровне (при наличии в комплекте поставки прибора планшетного компьютера) проверяют правильность разграничения полномочий пользователей. Открывают меню «Настройки прибора+» ПО «КОРТЕС» и проверяют, что доступ к изменению данных выполняется только авторизованным пользователем при введении правильного пароля.

Результаты проверки положительные, если защита встроенного программного обеспечения обеспечивается конструкцией (наличием наклейки на задней панели измерительного блока прибора), а изменение метрологически значимых настроек прибора с помощью автономного программного обеспечения «КОРТЕС» ограничено введением пароля.

7.6 Определение метрологических характеристик

7.6.1 Определение погрешности измерений электрических потенциалов

7.6.1.1 Определение относительной погрешности измерений электрических потенциалов проводят в диапазоне от минус 5 до плюс 5 В с использованием калибратора электрических сигналов СА71 (калибратор) в следующей последовательности:

- калибратор при помощи кабеля с зажимами подключают к выходу «Зонд» измерительного блока прибора согласно схеме рисунка 3;

- на планшетном компьютере запускают ПО «КОРТЕС» и выполняют соединение с

измерительным блоком (ИБ) прибора по интерфейсу Bluetooth;<br>- на калибраторе поочередно устанавливают следующие значения - на калибраторе поочередно устанавливают следующие значения напряжения постоянного тока  $U_{3}$ <sub>3a1</sub>; минус (0,5; 1; 2; 3; 5) В и плюс (0,5; 1; 2; 3; 5) В  $(j = 1,...,10)$ ;

- для каждого заданного значения напряжения регистрируют на ИБ прибора или планшетном компьютере в ПО «КОРТЕС» (меню «Измерения» —>Двухканальный вольтметр) не менее трёх  $(i \geq 3)$  соответствующих показаний электрического потенциала  $U_{\text{small}}$ , В, для двух каналов прибора U1 и U2;

- вычисляют фактическую относительную погрешность измерений электрического потенциала в *j*-ой точке при *i*-ом наблюдении  $\delta_{ii}$ , %, по формуле:

$$
\delta_{ji} = \frac{U_{\text{naadj}} - U_{\text{aaaj}}}{U_{\text{aaqi}}} \cdot 100 \,\%,\tag{1}
$$

- результаты измерений и вычислений заносят в таблицу по форме таблицы 3.

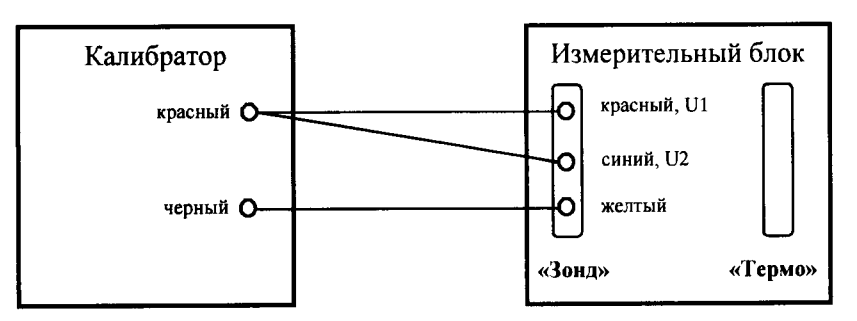

Рисунок 3 - Схема соединений при определении погрешности измерений электрических потенциалов

Таблица 3

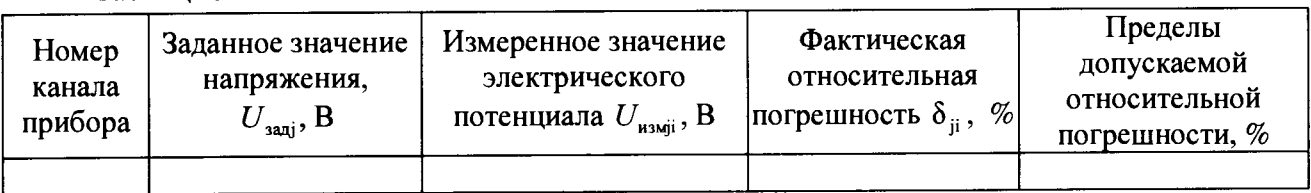

Результаты проверки положительные, если фактическая относительная погрешность измерений электрических потенциалов в диапазоне от минус 5 до плюс 5 В не превышает допускаемых пределов  $\pm [1,0+0,05\cdot([5/U_{\text{small}}]-1)]$ %, где 5 - коэффициент, равный значению верхнего предела диапазона измерений электрических потенциалов. В.

7.6.2 Определение погрешности измерений суммарного и поляризационного потенциалов

7.6.2.1 Определение относительной погрешности измерений суммарного  $\mathbf{u}$ поляризационного потенциалов проводят в диапазоне от минус 5 до плюс 5 В с использованием калибратора в следующей последовательности:

- калибратор при помощи кабеля с зажимами подключают к выходу «Зонд» измерительного блока прибора согласно схеме рисунка 4;

- на калибраторе поочередно устанавливают следующие значения напряжения постоянного тока  $U_{\text{3aqj}}$ : минус (0,5; 1; 2; 3; 5) В и плюс (0,5; 1; 2; 3; 5) В ( $j = 1,...,10$ );

- для каждого заданного значения напряжения регистрируют на ИБ прибора или планшетном компьютере в ПО «КОРТЕС» (меню «Измерения» → Потенциалы) не менее трёх  $(i \geq 3)$  соответствующих показаний суммарного  $E_{\text{core}}$ , В, и поляризационного  $E_{\text{score}}$ , В, потенциалов:

- вычисляют фактическую относительную погрешность измерений суммарного  $\delta_{\text{cocii}}$ , %, и поляризационного  $\delta_{\text{EOCji}}$ , %, потенциалов в *ј*-ой точке при *і*-ом наблюдении по формулам (2) и (3) соответственно:

$$
\delta_{\text{COCji}} = \frac{E_{\text{COCji}} - U_{\text{3auj}}}{U_{\text{3auj}}} \cdot 100 \,\%,\tag{2}
$$

$$
\delta_{\text{EOCji}} = \frac{E_{\text{EOCji}} - U_{\text{3aaj}}}{U_{\text{3a'}}
$$
 \tcdot 100 %, \t\t(3)

результаты измерений и вычислений заносят в таблицу по форме таблицы 4.

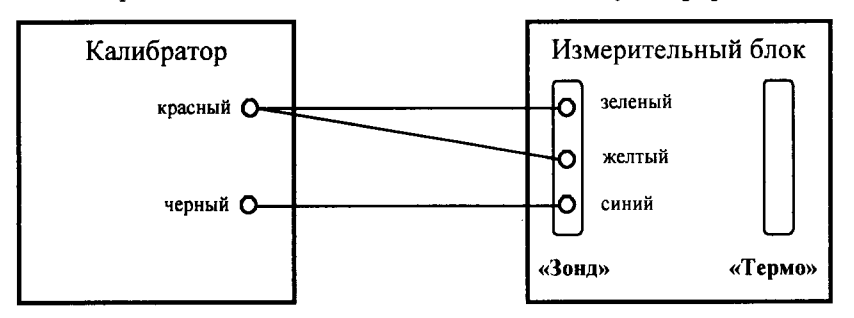

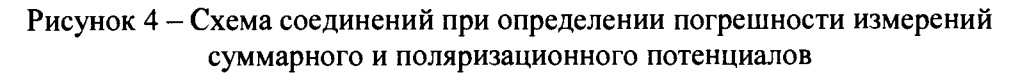

Таблица 4

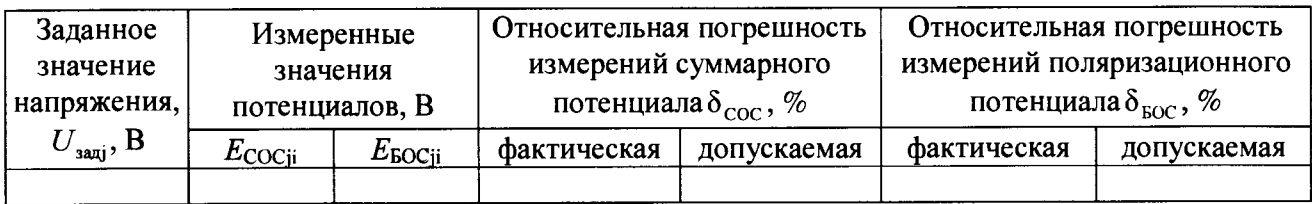

Результаты проверки положительные, если:

- фактическая относительная погрешность измерений суммарного потенциала Есос не превышает допускаемых пределов  $\pm [1,0+0,05)(5/E_{\text{COCi}}]-1)$  %, где 5 - коэффициент, равный значению верхнего предела диапазона измерений суммарного потенциала, В;

- фактическая относительная погрешность измерений поляризационного потенциала  $E_{\rm EOC}$ не превышает допускаемых пределов  $\pm [4,0+0,1-(5/E_{BOCii}]-1)]$  %, где 5 - коэффициент, равный значению верхнего предела диапазона измерений поляризационного потенциала, В.

7.6.3 Определение погрешности измерений силы тока поляризации датчика

7.6.3.1 Определение относительной погрешности измерений силы тока поляризации латчика проводят в диапазоне от минус 5 до плюс 5 мА с использованием калибратора и магазина сопротивлений Р4831 (магазин) в следующей последовательности:

- на магазине устанавливают значение сопротивления  $R = 1$  кОм;

- калибратор при помощи кабеля с зажимами подключают к выходу «Зонд» измерительного блока прибора и магазину согласно схеме рисунка 5;

калибраторе поочередно устанавливают следующие значения  $-$  Ha напряжения постоянного тока  $U_{\text{347}}$ : минус (0,5; 1; 2; 3; 5) В и плюс (0,5; 1; 2; 3; 5) В ( $j = 1,...,10$ );

- для каждого заданного значения напряжения регистрируют на ИБ прибора или планшетном компьютере в ПО «КОРТЕС» (меню «Измерения» → Ток поляризации) не менее трёх  $(i \ge 3)$  соответствующих показаний силы тока  $I_{univ}$ , мА;

- вычисляют фактическую относительную погрешность измерений силы тока в *j*-ой точке при *i*-ом наблюдении  $\delta_{ii}$ , %, по формуле:

$$
\delta_{ji} = \frac{I_{\text{usadj}} - I_{\text{saaj}}}{I_{\text{saaj}}} \cdot 100 \,\%,\tag{4}
$$

где  $I_{\text{sayi}}$  – значение силы тока, соответствующее *j*-му заданному значению напряжения и определяемое, как отношение напряжения  $U_{\text{saaj}}$ , В, к сопротивлению R, равному 1 кОм;

- результаты измерений и вычислений заносят в таблицу по форме таблицы 5.

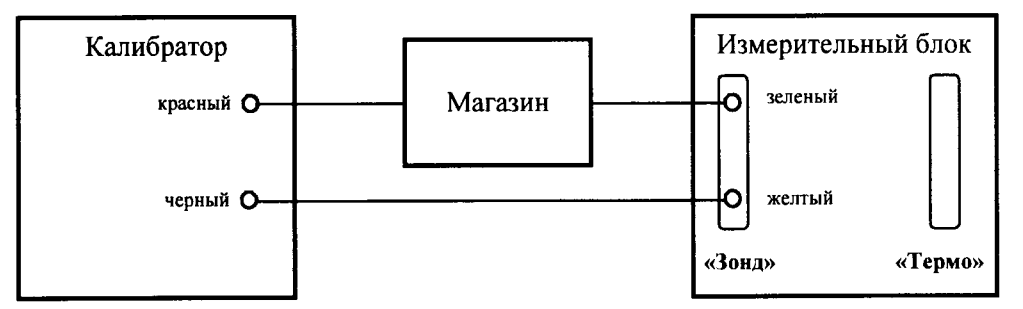

Рисунок 5 - Схема соединений при определении погрешности измерений силы тока поляризации датчика

Таблица 5

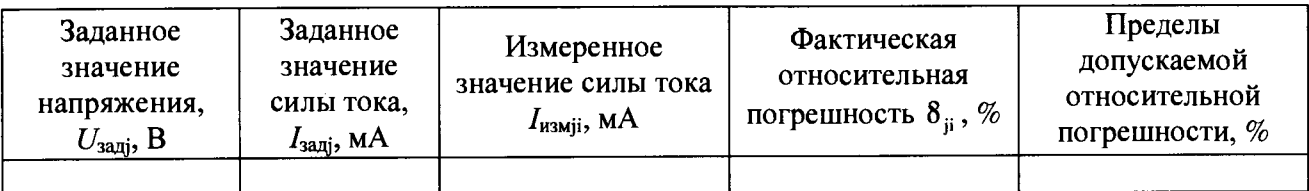

Результаты проверки положительные, если фактическая относительная погрешность измерений силы тока поляризации датчика в диапазоне от минус 5 до плюс 5 мА не превышает допускаемых пределов  $\pm$  [2,0 + 0,2 $\cdot$ (|5/I<sub>измјі</sub>|-1)] %, где 5 - коэффициент, равный значению верхнего предела диапазона измерений силы тока, мА.

7.6.4 Определение погрешности измерений электрического сопротивления грунта

7.6.4.1 Определение относительной погрешности измерений электрического сопротивления грунта проводят в диапазоне от 100 до 5000 Ом с использованием магазина в следующей последовательности:

- магазин при помощи кабеля с зажимами подключают к выходу «Зонд» измерительного блока прибора согласно схеме рисунка 6;

 $-$  Ha магазине поочередно устанавливают следующие значения электрического сопротивления  $R_{\text{30}}$ : 100, 500, 1000, 3000 и 5000 кОм ( $j = 1,...,5$ );

- для каждого заданного значения сопротивления регистрируют на ИБ прибора или планшетном компьютере в ПО «КОРТЕС» (меню «Измерения»  $\rightarrow$ Сопротивление грунта) не менее трёх ( $i \ge 3$ ) соответствующих показаний электрического сопротивления а  $R_{\text{asmi}}$ , Ом;

- вычисляют фактическую относительную погрешность измерений электрического сопротивления в *j*-ой точке при *i*-ом наблюдении  $\delta_{ii}$ , %, по формуле:

$$
\delta_{ji} = \frac{R_{\text{usadj}} - R_{\text{su,ij}}}{R_{\text{ex,ij}}} \cdot 100 \,\%,\tag{5}
$$

результаты измерений и вычислений заносят в таблицу по форме таблицы 6.

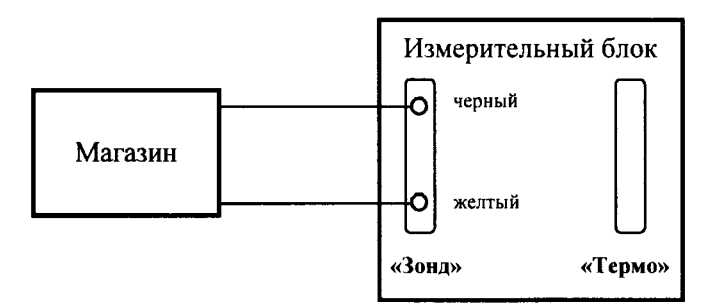

Рисунок 6 – Схема соединений при определении погрешности измерений электрического сопротивления грунта

Таблица 6

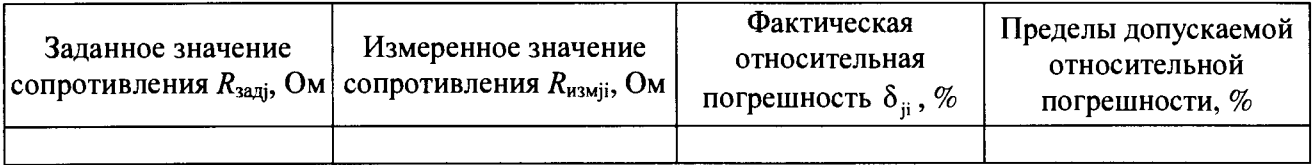

Результаты проверки положительные, если фактическая относительная погрешность измерений электрического сопротивления грунта в диапазоне от 100 до 5000 Ом не превышает допускаемых пределов  $\pm [4.0 + 0.5 \cdot (5000/R_{\text{gas}})] - 1$ )] %, где 5000 - коэффициент, равный значению верхнего предела диапазона измерений электрического сопротивления, Ом.

7.6.5 Определение погрешности измерений водородного показателя грунта

7.6.5.1 Определение абсолютной погрешности измерений водородного показателя (рН) грунта проводят в диапазоне от 4 до 9 с использованием буферных растворов - рабочих эталонов рН 3-го разряда, приготовленных из стандарт-титров, в следующей последовательности:

- готовят буферные растворы рабочих эталонов со значениями рН: 4,01; 6,86 и 9,18 растворы № 1, № 2 и № 3 соответственно  $(j = 1,...,3)$ , согласно инструкции на стандарт-титры, объём каждого приготовленного раствора при этом должен быть не менее 100 мл;

- подключают к выходу «Зонд» измерительного блока прибора зонд «pH»;

- перед началом каждого измерения зачищают наконечник зонда «pH» фильтровальной бумагой;

- опускают зонд «pH» в ёмкость с раствором № 1 (pH<sub>заді</sub>=4,01) и выполняют измерение;

- регистрируют на ИБ прибора или планшетном компьютере в ПО «КОРТЕС» (меню «Измерения»  $\rightarrow$ рН) не менее трёх ( $i \geq 3$ ) показаний водородного показателя р $H_{\text{msmi}}$ ;

- вынимают зонд «pH» из раствора и промывают его дистиллированной водой;

- вычисляют фактическую абсолютную погрешность измерений водородного показателя в 1-ой точке  $(j = 1)$  при *i*-ом наблюдении  $\Delta_{1i}$  по формуле:

$$
\Delta_{ji} = pH_{\text{asadj}}, \qquad (6)
$$

 $\overline{9}$ 

- повторяют вышеуказанные действия для растворов № 2 и № 3 ( $i = 2$  и  $i = 3$ ).
- результаты измерений и вычислений заносят в таблицу по форме таблицы 7.

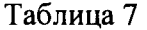

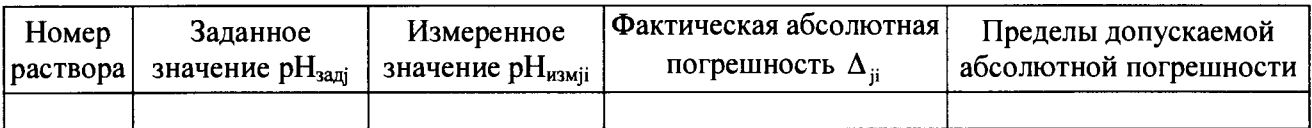

Результаты проверки положительные, если фактическая абсолютная погрешность измерений водородного показателя грунта в диапазоне от 4 до 9 не превышает допускаемых пределов  $\pm$  0.5.

7.6.6 Определение погрешности измерений температуры грунта

7.6.6.1 Определение абсолютной погрешности измерений температуры грунта проводят в диапазоне от минус 30 до 50 °С с использованием эталонного термометра и термостата в следующей последовательности:

- подключают ко входу «Термо» измерительного блока прибора зонд «TC»;

- включают термостат и задают значение температуры, равное минус 30 °С ( $i = 1$ );

– после установления режима работы в термостате в максимальной близости друг от друга размещают эталонный термометр и зонд «ТС» (в жидкость термостата погружают только наконечник зонда «ТС»);

- зонд «TC» выдерживают в термостате в течение 15 мин, после чего регистрируют на ИБ прибора или планшетном компьютере в ПО «КОРТЕС» (меню «Измерения» → Температура грунта) не менее трёх ( $i \ge 3$ ) показаний температуры прибора  $t_{\text{unvi}}$ , °С, и соответствующие им показания эталонного термометра  $t_{\text{vri}}$ , °C;

- вычисляют фактическую абсолютную погрешность измерений температуры в 1-ой точке  $(j=1)$  при *i*-ом наблюдении  $\Delta_{1i}$ , °С, по формуле:

$$
\Delta_{ji} = t_{\text{asadj}} - t_{\text{snji}},\tag{7}
$$

- вынимают зонд «ТС» из термостата и устанавливают следующее значение температуры;

– повторяют вышеуказанные действия для следующих значений температуры: 10 и 50 °С  $(i = 2 \text{ m } i = 3)$ :

- результаты измерений и вычислений заносят в таблицу по форме таблицы 8.

Таблица 8

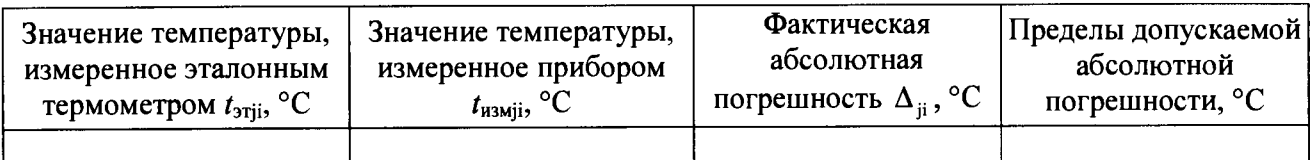

Результаты проверки положительные, если фактическая абсолютная погрешность измерений температуры грунта в диапазоне от минус 30 до плюс 50 °С не превышает допускаемых пределов  $\pm$  3 °С.

#### 8 Оформление результатов поверки

8.1 Результаты поверки приборов оформляют протоколом. При положительных результатах поверки выдаётся свидетельство о поверке, оформленное в установленном порядке. Знак поверки наносится на заднюю панель корпуса измерительного блока прибора.

8.2 Приборы, прошедшие поверку с отрицательным результатом, не допускаются к использованию. Допускается на основании письменного заявления владельца прибора проведение поверки по отдельным величинам, для которых нормированы метрологические характеристики в описании типа средства измерений, с обязательным их указанием в свидетельстве о поверке.